## **Add Custom Contacts in Jabber**

Release: 11.8, 11.9, 12.0, 12.1, 12.5

**You can personalize your contact list by adding people who are not part of your corporate directory or don't have an IM address. You can also add contact phone numbers to existing corporate contacts. When you add people in your desktop client, you can see them in the Android client but you can't add them.**

## **Windows**

**Custom contacts can be added only within your corporate network.**

- Go to **File > New > Custom Contact**.
- Enter the person's information, select a contact group and click Add. Jabber displays a notification if the custom contact details you're trying to add already exists. Jabber allows you to duplicate a contact only if the user is already a directory contact.

**Mac**

**Custom contacts can be added only within your corporate network.**

Before You Begin: you must [integrate your local contacts on your Mac](https://collaborationhelp.cisco.com/article/en-us/hcjz) before they show in your search results.

- Enter a person's name in the Search bar and click Add beside their name in the results.
- Enter any additional information, select a contact group, and click **Create**. Jabber displays a notification if the custom contact details you're trying to add already exists. Jabber allows you to duplicate a contact only if the user is already a directory contact.

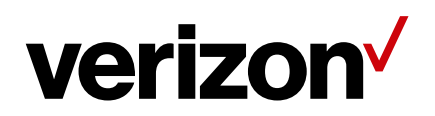